# **Delimitação automática da sub-bacia do Ribeirão Maratá em Pires do Rio-Goiás, para fins de mapeamento ambiental**

Marana Emidia da Silva Carneiro<sup>1</sup> Luana Silva Nunes<sup>1</sup> Victor Tomaz de Oliveira<sup>1</sup> Juliana Carla Carvalho dos Santos<sup>1</sup> Darliton Machado da Rocha<sup>1</sup> Clodoaldo Cardozo da Silva Júnior<sup>1</sup>

## <sup>1</sup> Instituto Federal Goiano - IFGoiano - Campus Urutaí Rodovia Geraldo Silva Nascimento, km 2,5 - Urutaí - GO, Brasil maranaemidia@hotmail.com; luana.agropec@gmail.com; victor.tomaz@ifgoiano.edu.br; juliana.carla.carvalho@gmail.com; darliton.mchd@outlook.com; cjuniorsilva1996@hotmail.com.

**Abstract.** Water is a natural resource of limited availability, essential to life, development and social well-being. Therefore, it is necessary to observe the qualitative and quantitative aspects of the watersheds, which can be understood by the micro basins and subbasins. It is emphasized that the adoption of the microbasin as a planning unit is extremely relevant for analysis, planning and environmental management From the use of geoprocessing tools and remote sensing techniques, it is possible to automatically delimit watersheds by means of digital elevation models (MDE) processed by specific software. The objective of this work is to automatically delimit the water catchment sub-basin of Ribeirão Maratá, a source of water abstraction for the public supply of the municipality of Pires do Rio-GO, in addition to the drainage network, using the TauDEM software complement QuantumGis, for environmental mapping purposes. For this purpose, the Taudem complement was used in the QuantumGis software, and the MDE SRTM Topodata made available by INPE. As a result, we obtained products such as flow direction, accumulation, drainage and delimitation of the subbasin from the definition of the exudate. The automatic process by Taudem was satisfactory in the delimitation of the basin, however, the automatically generated drainage does not serve for environmental mapping purposes, making it necessary to delineate the drainage manually from the use of high spatial resolution satellite image.

. **Palavras-chave**: geoprocessing, TauDEM, drainage, geoprocessamento, TauDEM, drenagem

### **1. Introdução**

A água é um recurso natural de disponibilidade limitada, essencial à vida, ao desenvolvimento e ao bem-estar social. Portanto, se faz necessária a observação dos aspectos qualitativos e quantitativos das bacias hidrográficas envolvendo a sustentabilidade do desenvolvimento regional, que deve se pautar pela garantia do equilíbrio entre as ações voltadas para a promoção do crescimento econômico e a conservação do meio ambiente (CARVALHO, 2007).

Nesse contexto, a bacia hidrográfica é definida por Medeiros et al (2009) como um conjunto de terras drenadas por um rio principal e seus afluentes. A noção de bacia hidrográfica obriga naturalmente a existência de cabeceiras ou nascentes, divisores d'água, cursos d'água principais, afluentes e subafluentes. Podendo ser então considerada um ente sistêmico, onde se realizam os balanços de entrada proveniente da chuva e saída de água através do exutório, permitindo que sejam delineadas bacias e sub-bacias, cuja interconexão se dá pelos sistemas hídricos.

Segundo Teodoro et al (2007), as áreas de drenagem dos tributários do curso d'água principal podem ser definidas e compreendidas como sub-bacias. Outro termo bastante comum para especificar uma subdivisão da bacia é o de microbacia, definido por Faustino (1996) apud Teodoro et al (2007) por possuir toda sua área com drenagem direta ao curso principal de uma sub-bacia, onde várias microbacias formam uma sub-bacia, sendo que uma área de uma microbacia é inferior a 100 km², ou 10.000 hectares.

Diversos trabalhos destacam a possibilidade de obtenção do divisor de uma bacia hidrográfica por métodos automáticos (Medeiros et al., 2009; Sobrinho et al., 2010; Adami et al., 2011), dentre eles, destacam-se os softwares ArcGis, Basins, GvSIG, QuantumGis, Taudem.

Para que a definição da bacia possa ser realizada é necessária a utilização de imagens que representem um Modelo Digital de Elevação (MDE). O MDE é um arquivo tipo raster, formado por pixels, onde cada pixel possui um conjunto de coordenadas (x,y) e um valor de elevação (z), possibilitando assim a representação continua das superfícies (Valeriano, 2008). Dessa forma, as imagens são obtidas por meio de vetorização e interpolação de curvas de nível a partir de uma carta topográfica, além de dados aéreos e orbitais, conforme esclarecem Dias et al (2004) e Furnans (2001). Além disso, utilizando metodologias automáticas, pode-se obter ainda o delineamento da drenagem inserida na bacia.

Importante ressaltar que a adoção da microbacia como uma unidade de planejamento é extremamente relevante para análise ambiental. Segundo Ross et al (1998) como a água tem uma grande importância para o transporte, geração de energia elétrica e fonte de abastecimento, a bacia hidrográfica tem se transformado em unidade básica para planejamento e gestão ambiental.

Nesse sentindo, o principal objetivo deste trabalho é delimitar, de maneira automática, a sub-bacia hidrográfica do Ribeirão Maratá, fonte de captação de água para o abastecimento público do município de Pires do Rio-GO, além da rede de drenagem, utilizando o complemento TauDEM no software QuantumGis, para fins de mapeamento ambiental.

#### **2. Metodologia de Trabalho**

#### **2.1 Caracterização da área de estudo**

A área objeto de estudo compreende a bacia do Ribeirão Maratá, situada entre as coordenadas UTM fuso 22S E784510m, N8087269m e E792494m, N8097223m. O Ribeirão Maratá está inserido no município de Pires do Rio, situado na mesorregião do Sudeste goiano, no território que abrange a Estrada de Ferro (Figura 1). De acordo com a classificação de Köppen, e conforme caracterização de Cardoso (2014) o clima da região de Pires do Rio é do tipo Aw, possui clima tropical, com inverno seco, onde apresenta estação chuvosa no verão, e nítida estação seca no inverno, com temperatura média de 23,5 °C.<br>
<sup>48°240</sup>

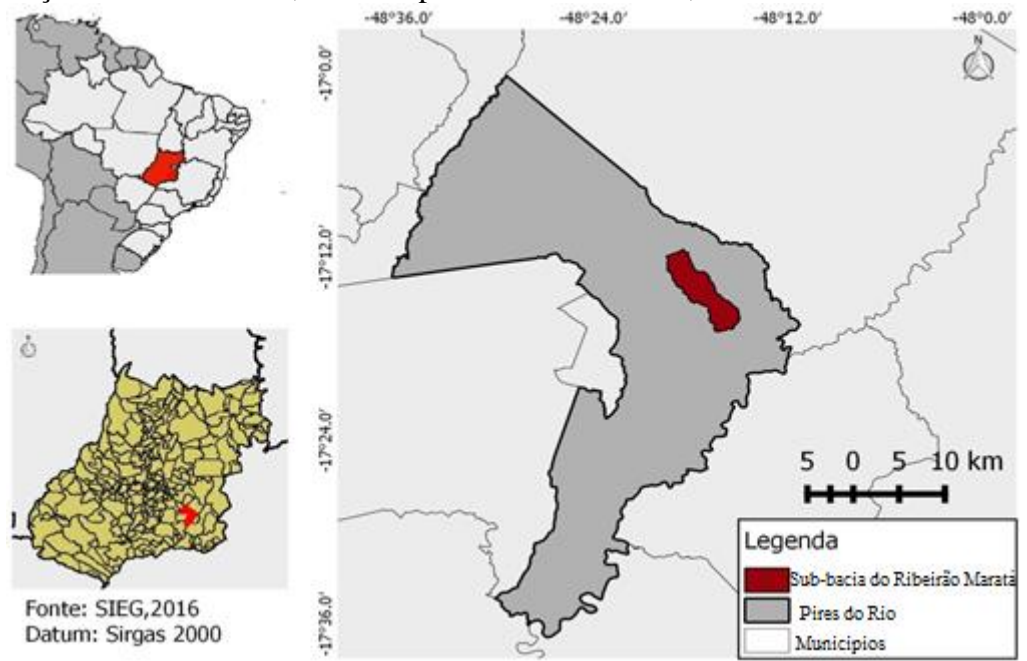

**Figura 1.** Representação da área de estudo

## **2.2 Processamento Inicial do MDE**

Foi utilizado o Modelo Digital de Elevação (MDE) do projeto Topodata, obtido no site do INPE. A cena utilizada é identificada como 17S495ZN e cobre toda a extensão do município de Pires do Rio. A cena adquirida foi processada utilizando o software QuantumGIS, versão 2.8.1. O arquivo MDE foi reprojetado, passando do sistema de coordenadas geográficas para o sistema de coordenadas planas; esse procedimento foi adotado pois é necessário para determinação de área e perímetro. O próximo passo foi o seu recorte, utilizando-se de uma camada máscara, recortou-se através do município, com isso obteve uma redução do tamanho da imagem, para que os processamentos posteriores sejam mais rápidos.

Após o recorte do MDE topodata, utilizou-se QGIS com sua extensão TauDEM - Terrain Analysis Using Digital Elevation Model (hydrology.esu.edu/taudem), que consiste em um conjunto de ferramentas que permitem a delimitação de bacias hidrográficas de maneira automática, rápida e objetiva.

Os passos para a obtenção do divisor topográfico da bacia, de acordo com a descrição de Nicolete et al (2015), consistem em: (1) ferramenta *Pit Remove* - responsável pela correção do MDE para a remoção de pixels que poderiam comprometer a continuidade do fluxo da água; (2) ferramenta D8 *Flow Direction* – possibilita a determinação da direção preferencial do fluxo na superfície, ferramenta a qual define o fluxo, pixel a pixel em apenas uma direção dentro de oito possíveis caminhos em relação aos pixels vizinhos; (3) ferramenta D8 *Contributing Area* – utilizada para obtenção do fluxo acumulado na superfície, consiste na representação da linha composta pelos pixels selecionados na etapa anterior, e nesta etapa já é possível definir o exutório da bacia, que nesse caso se caracteriza pelo ponto de captação superficial do Ribeirão Maratá para abastecimento do município de Pires do Rio, obtendo em seguida a área de contribuição a montante desse ponto; (4) ferramenta *Stream Reach and Watershed* - obtenção da bacia em formato raster, neste passo foi possível também a extração da rede de drenagem numérica para a área de estudo. Parte dessas etapas pode ser visualizada na figura 2.

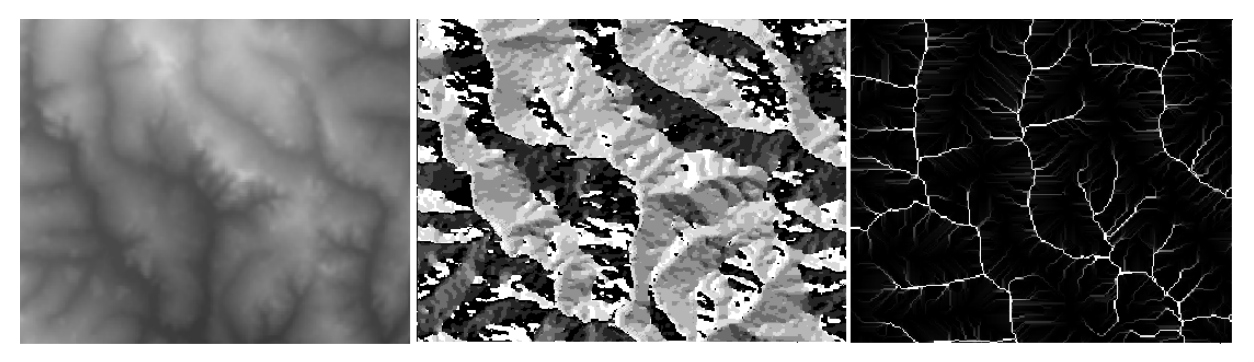

**Figura 2.** Etapas do processamento do MDE.

Como a bacia e os cursos d'água são obtidos em formato raster faz-se necessário a sua conversão para o formato vetor (polígono e linha), para realização dos cálculos de área e perímetro.

## **3. Resultados e discussão**

Ao ser realizada a delimitação automática da sub-bacia descrita na área de estudo, obtevese uma área de contribuição hídrica para abastecimento público do município de Pires do Rio de 3.009,6123 hectares, percorrendo um perímetro de 34,297 km, como representado na figura 3.

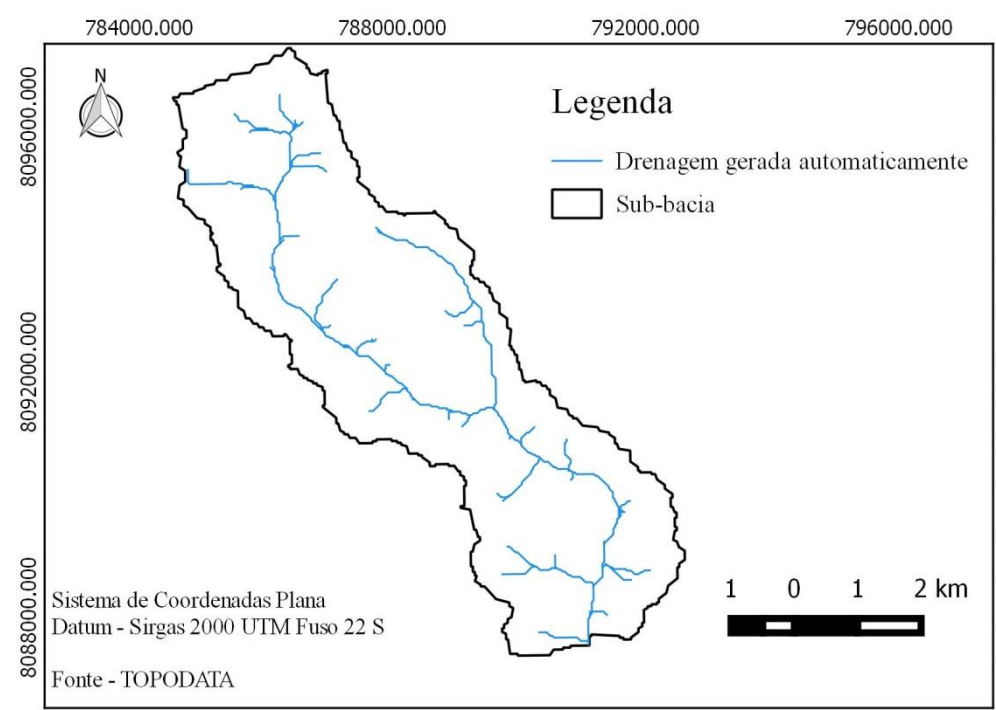

**Figura 3** Sub-bacia hidrográfica e drenagem resultante do processo automático

Já a delimitação dos cursos d'água gerada automaticamente pelo processo do *Taudem* demonstra inconsistências quando analisadas em escala que permitem maior número de detalhes. Percebe-se nesse momento a necessidade de utilizar o vetor apenas para indicação de delineamento dos cursos d'água existentes no sub-bacia. Dessa forma, utilizou-se imagem de alta resolução espacial do satélite *rapideye,* georreferenciada, disponibilizada pelo Ministério do Meio Ambiente, pelo seu sítio eletrônico, a fim de obter maior precisão posicional da drenagem. Na figura 4 pode-se verificar lado a lado, a drenagem gerada automaticamente e a drenagem gerada manualmente.

**Anais do XVIII Simpósio Brasileiro de Sensoriamento Remoto -SBSR** ISBN: 978-85-17-00088-1

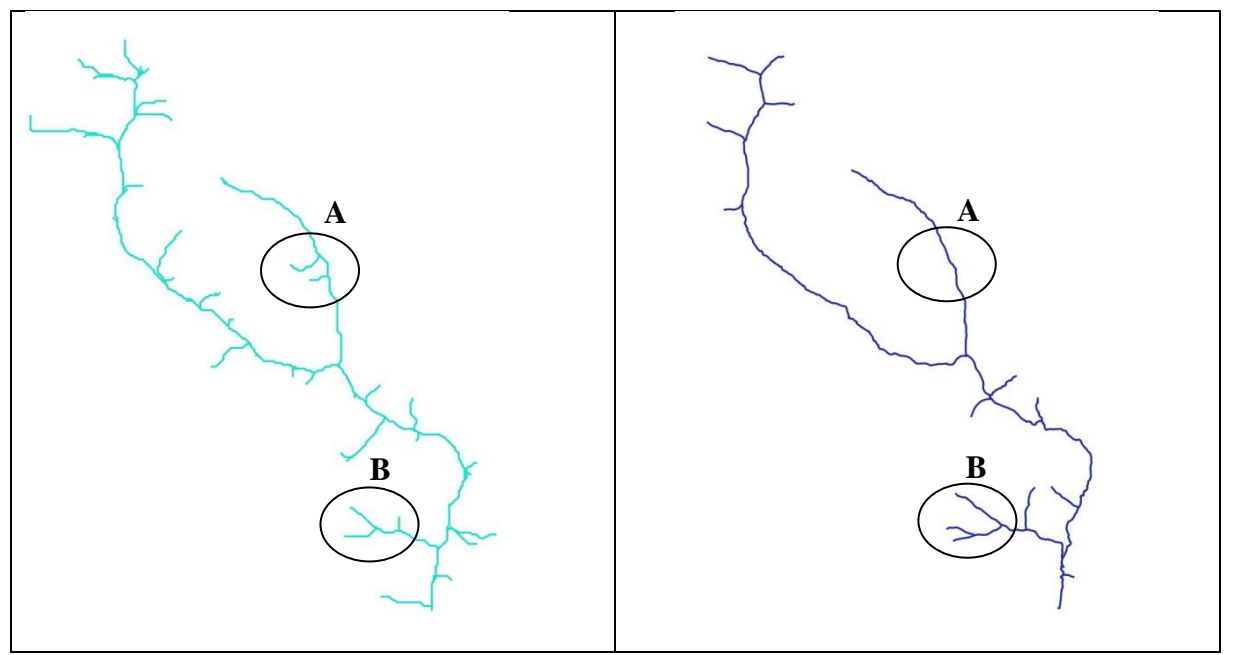

**Figura 4:** Drenagem gerada automaticamente (esq) e drenagem gerada manualmente com uso de imagem de alta resolução espacial (dir).

Ao analisar a figura 4, percebe-se que em algumas situações o processo automático pelo Taudem de segmentação da drenagem gera linhas onde não se caracteriza um curso d'água (ponto A) e em outras situações geram deslocamento posicional do curso d água em relação à realidade (ponto B).

Sobrepondo a sub-bacia obtida automaticamente à imagem rapideye, percebeu-se um resultado satisfatório quando comparado o limite da bacia à rede de drenagem da região. Dessa forma, um mapa contendo o quantitativo das áreas de preservação permanente inserido na subbacia do Ribeirão Maratá foi confeccionado (figura 5).

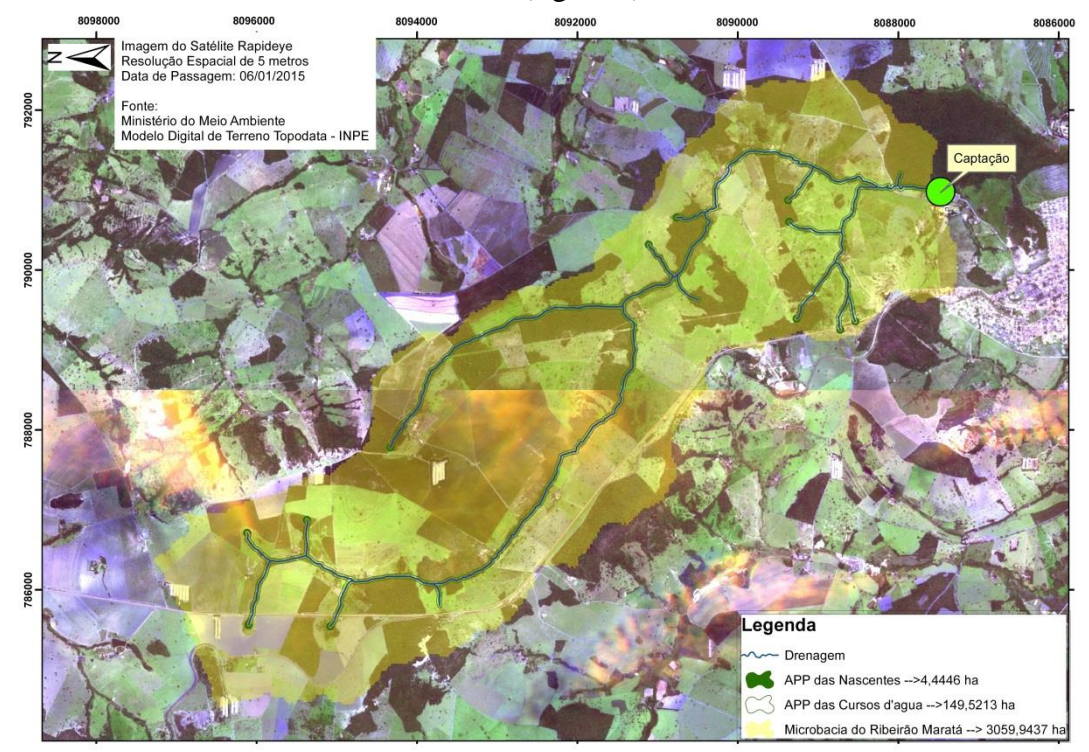

**Figura 5.** Áreas de preservação permanente do Ribeirão Maratá

#### **4. Conclusões**

A delimitação automática de sub-bacia hidrográfica pelo Taudem se mostrou satisfatório quando se considera a facilidade do processo e a possibilidade de utilização de dados gratuitos disponibilizados na internet.

Já considerando a segmentação automática da rede de drenagem pelo complemento Taudem percebe-se a necessidade de um cuidado especial em sua utilização, por criar linhas vetoriais que não se caracterizam como curso d´agua quando comparadas a linhas geradas manualmente utilizando imagem de alta resolução espacial.

Dessa feita, para trabalhos ambientais em que são necessários os mapeamentos de Áreas de Preservação Permanente (APP) ao longo de cursos d água, de acordo com a legislação vigente, não se faz possível utilizar a drenagem gerada automaticamente porque isso pode gerar erros quantitativos importantes.

#### **Referências Bibliográficas**

Adami, M.; Alcântara, E.; Freitas, R.M.; Oliveira, C. G.; Souza, A. F.; Stech, J. L.; Moreira, M. A.; Rudorff, B. F. T. Metodologia para delimitação da bacia hidrográfica de reservatórios hidrelétricos: aplicação ao reservatório de Itumbiara (GO). In: Simpósio Brasileiro de Sensoriamento Remoto (SBSR), 15., 2011, Curitiba. **Anais**... São José dos Campos: INPE, 2011. Artigos, p. 1349 -1356. CD-ROM, On-line. ISBN 85-17-00056-0. Disponível em:< http://marte.sid.inpe.br/col/dpi.inpe.br/marte/2011/07.22.17.43/doc/p1373.pdf >. Acesso em 03. Nov. 2016

Cardoso, M.R.D.; Marcuzzo, F.F.N.; Barros, J.R. Classificação Climática de Köppen-Geiger para o Estado de Goiás e o Distrito Federal. **ACTA Geográfica**, Boa Vista, v.8, n.16, p.40-55, 2014.

Carvalho, P.R. de S. **Análise comparativa de métodos para delimitação automática das sub-bacias do alto curso do Rio Preto.** Dissertação (Mestrado em Geografia) - Universidade de Brasília, Brasília, 2007.

Dias, L. S. O., Rocha, G. A., Barros, E. U. A., Maia, P. H. P. Utilização do Radar Interferométrico para Delimitação Automática de Bacias Hidrográficas. Bahia Análise & Dados. 14,Salvador , pp. 265-271, 2004.

Furnans, J. E. **Topologic Navigation and the Pfafstetter System**. Dissertação (Mestrado em Ciência da Engenharia). Austin: The University of Texas. 2001.

Medeiros, L. C.; Ferreira, N. C.; Ferreira, L. G. Avaliação de modelos digitais de elevação para delimitação automática de bacias hidrográficas. Revista Brasileira da Cartografia, n.61/02, p. 137-151. 2009.

Nicolete, D.A.P.; Carvalho, T.M. de; Polonio, V.D.; Leda, V.C.; Zimback, C.R.L. Delimitação automática de uma bacia hidrográfica utilizando MDE TOPODATA: aplicações para estudos ambientais na região da Cuesta de Botucatu – SP. In: Simpósio Brasileiro de Sensoriamento Remoto (SBSR), 2015, João Pessoa, **Anais**, INPE. Disponível em: <http://www.dsr.inpe.br/sbsr2015/files/p0791.pdf>. Acesso em: 07/11/2016.

Oliveira, V.T. de. **Conflito de usos em áreas de preservação permanente de assentamentos rurais e demais áreas em bacias hidrográficas de Goiás.** Dissertação (Mestrado em Engenharia do Meio Ambiente) - Universidade Federal de Goiás, Goiânia. 2013.

Ross, J.L.S.; Del Prete, M.E. Recursos Hídricos e as Bacias Hidrográficas: âncoras do planejamento e gestão ambiental. **Revista do Departamento de Geografia**. n.12, p.89-121,1998.

Sobrinho, T. A., Oliveira, P. T. S.; Rodrigues, D. B.B.; Ayres, F. M. Delimitação automática de bacias hidrográficas utilizando dados SRTM. **Engenharia Agrícola,** Jaboticabal, v. 30, n. 1, p. 46-57, 2010.

Teodoro, V.L.I.; et al. O conceito de bacia hidrográfica e a importância da caracterização morfométrica para o entendimento da dinâmica ambiental local. **Revista Uniara**, n.20, p.137- 156,2007.

Valeriano, M. M. Dados topográficos. In: Florenzano, T. G. (org) Geomorfologia: conceitos e tecnologias atuais. São Paulo: **Oficina de textos**. p. 72-104, 2008.